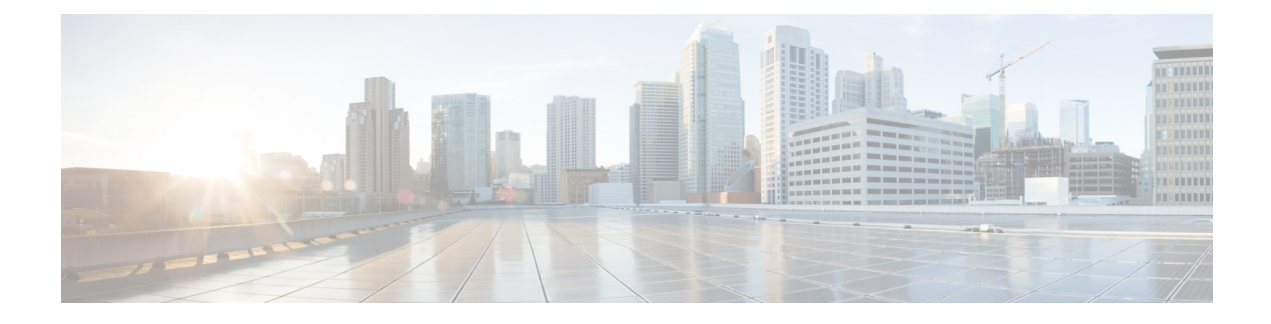

# **Solução de problemas**

- Informações gerais sobre solução de problemas, na página 1
- O telefone não passa pelo processo normal de inicialização, na página 3
- Problemas de conexão, na página 4
- Problemas com a redefinição do telefone, na página 9
- Problemas de áudio, na página 11
- Problemas de recursos, na página 13
- Problemas de roaming e qualidade de voz ou conexão perdida, na página 13
- Procedimentos da solução de problemas, na página 15

# **Informações gerais sobre solução de problemas**

A tabela a seguir fornece informações gerais sobre solução de problemas para o telefone IP sem fio.

#### **Tabela 1: Dicas de solução de problemas do telefone IP sem fio**

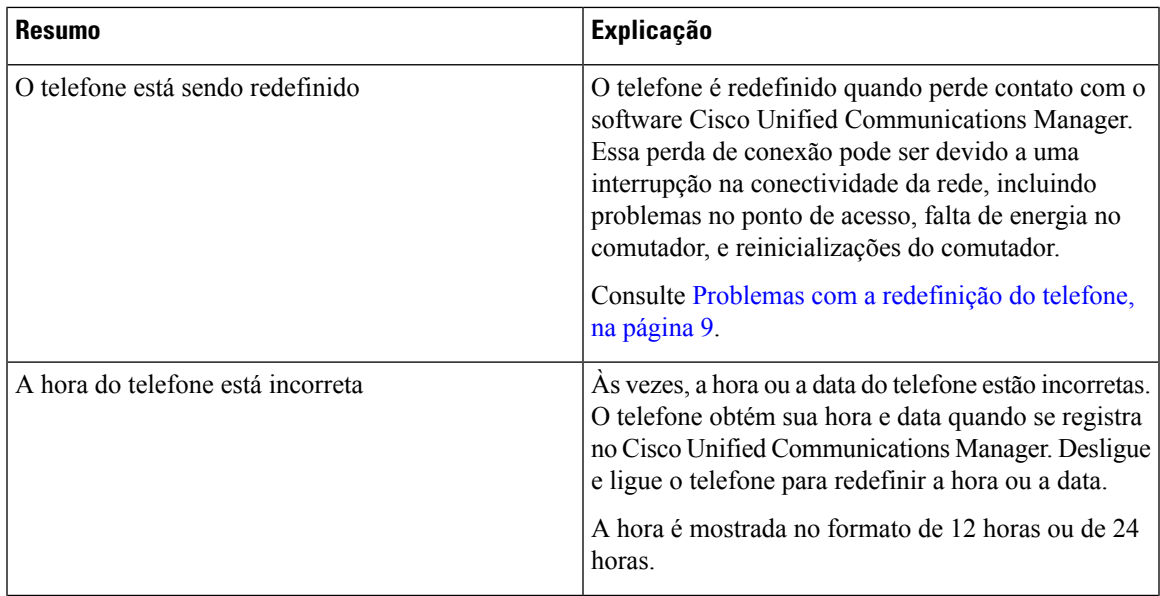

I

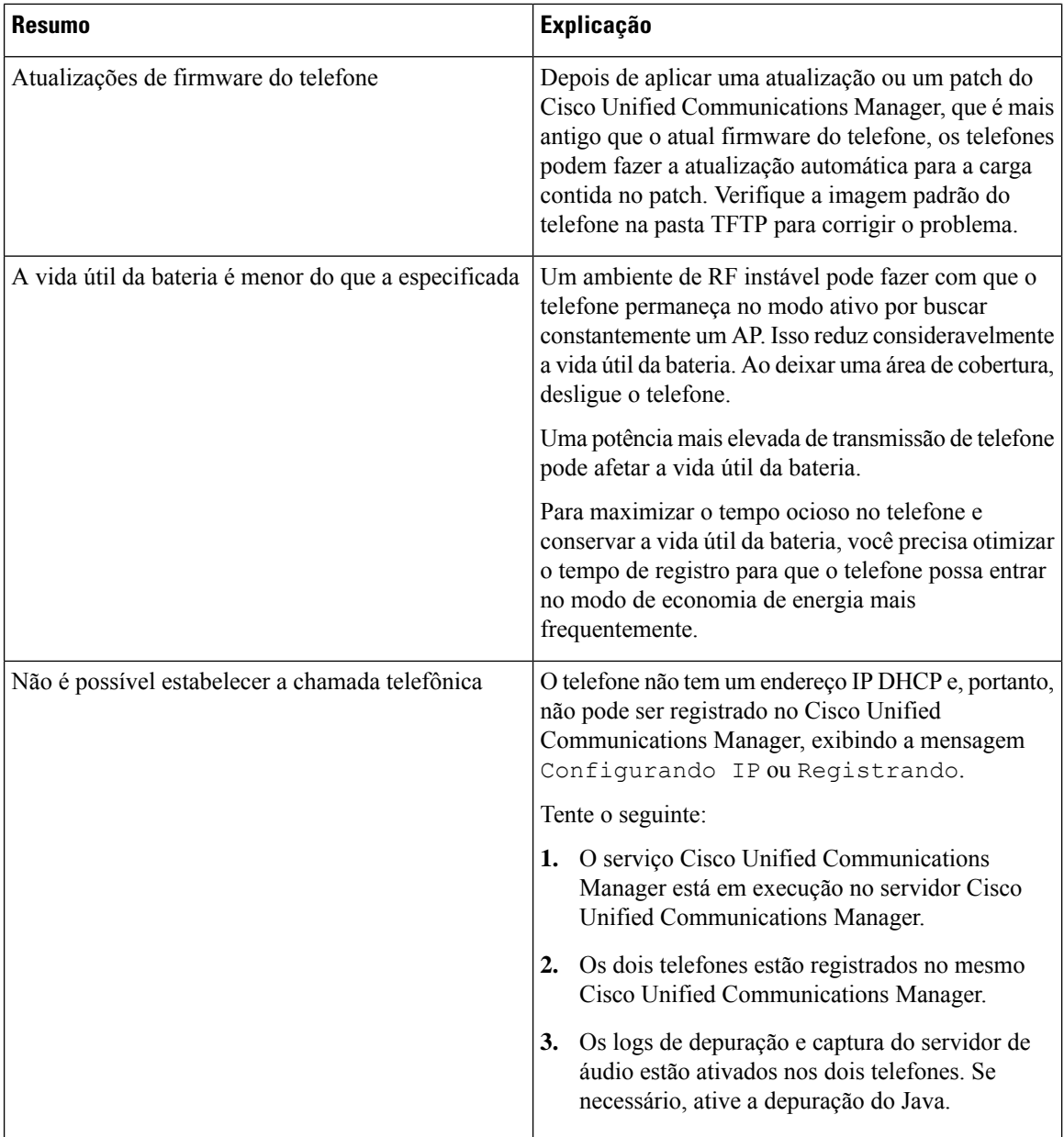

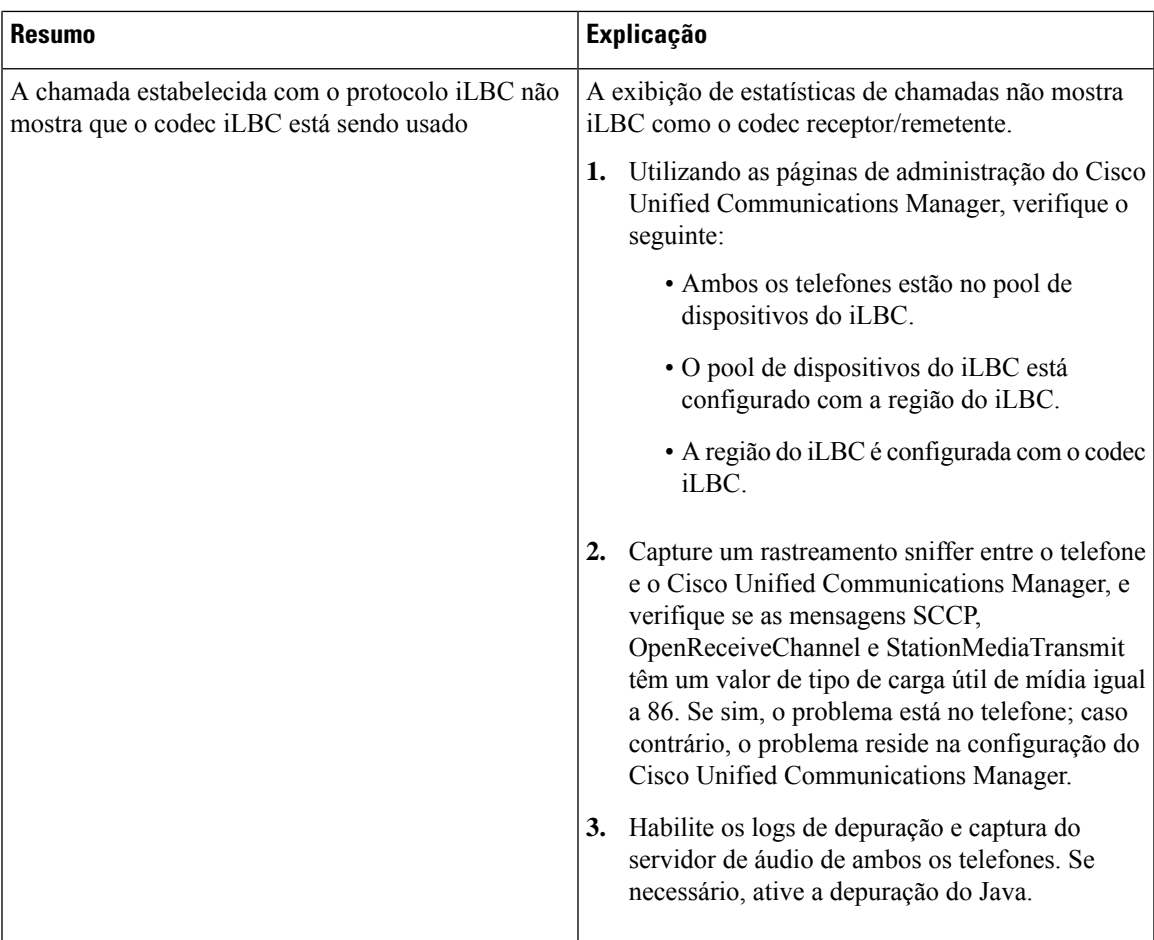

Para obter mais informações sobre solução de problemas, consulte o *Guia de solução de problemas do Cisco Unified Communications Manager*.

# **O telefone não passa pelo processo normal de inicialização**

#### **Problema**

O telefone não é inicializado e as informações não são exibidas no telefone.

### **Razão**

Quando um telefone se conecta à rede sem fio, deve passar pelo processo de inicialização normal e a tela do telefone deve exibir informações.

Se o telefone não concluir o processo de inicialização, a causa pode ser devido à baixa intensidade do sinal de RF, paralisação da rede, bateria inoperante no telefone ou o telefone pode não ser funcional.

#### **Solução**

Para determinar se o telefone está funcionando, siga estas sugestões para eliminar sistematicamente possíveis problemas.

- **1.** Verifique se a rede com fio está acessível ao efetuar chamadas para e de outros telefones IP com fio.
- **2.** Verifique se a rede sem fio está acessível:
	- Ative outro telefone funcional anteriormente para verificar se o ponto de acesso está ativo.
	- Ligue o telefone que não será inicializado e vá para um local de ponto de acesso diferente que esteja em boas condições.
- **3.** Verifique se o telefone está recebendo energia:
	- Se a mensagem de Bateria fraca for exibida na tela do telefone, a bateria poderá estar inoperante.
	- Insira uma bateria nova ou totalmente carregada no telefone que não será inicializado.
	- Se estiver usando a bateria, tente conectar a fonte de alimentação externa.
- **4.** Redefina o telefone para as configurações padrão:
	- Selecione **Aplicativos** > **Configurações de admin** > **Redefinir as configurações** > **Todas as configurações**.
	- Na tela de confirmação, selecione **Redefinir**.
- **5.** Reinicie o telefone a partir da imagem alternativa:
	- Desligue o telefone ao pressionar o botão de energia vermelho.
	- À medida que pressionar e segurar o **\***, pressione o botão de energia pela segunda vez.
	- Solte o **\*** quando o visor LED mudar de cor.

Se, depois de tentar essas soluções, o telefone ainda não for iniciado, entre em contato com um representante do suporte técnico da Cisco para obter assistência adicional.

# **Problemas de conexão**

Se os telefones tiverem problemas de conexão que não estão relacionados ao roaming, normalmente os problemas referem-se ao ponto de acesso ou à maneira como o telefone se conecta ao Cisco Unified Communications Manager.

## **Nenhuma associação aos pontos de acesso sem fio**

Depois de ligar, se um telefone continuar a percorrer as mensagens exibidas na tela do telefone, ele não estará associado corretamente ao ponto de acesso. O telefone não pode ser iniciado com êxito, a menos que se associe e se autentique com um ponto de acesso.

O telefone sem fio deve primeiro autenticar e associar-se a um ponto de acesso antes de obter um endereço IP. O telefone segue esse processo de inicialização com o ponto de acesso:

- **1.** Procura um ponto de acesso
- **2.** Associa-se a um ponto de acesso
- **3.** Autentica utilizando um método de autenticação pré-configurado (usando a configuração do modo de segurança)
- **4.** Obtém um endereço IP

### **Incompatibilidade das configurações do ponto de acesso**

#### **Problema**

Uma incompatibilidade de configuração existe entre o telefone e o AP.

#### **Solução**

- Verifique as configurações de SSID no ponto de acesso e no telefone para ter certeza de que os SSIDs são correspondentes.
- Verifique as configurações do tipo de autenticação no ponto de acesso e no telefone para garantir que as configurações de autenticação e criptografia sejam correspondentes.

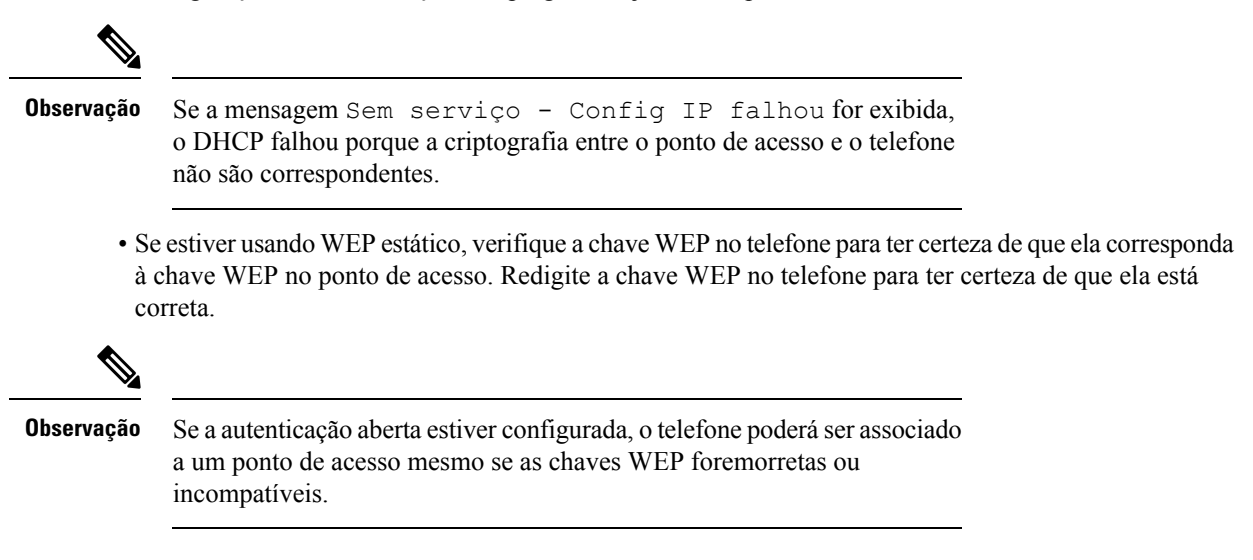

## **Falha na autenticação, nenhum AP encontrado**

#### **Problema**

A autenticação retorna a mensagem Nenhum AP encontrado.

#### **Solução**

- Verifique se o método de autenticação correto e as definições de criptografia relacionadas estão ativados no ponto de acesso.
- Verifique se o SSID correto foi inserido no telefone.
- Verifique se o nome de usuário e a senha corretos estão configurados ao utilizar a autenticação de EAP-FAST, EP-TLS, PEAP-GTC ou PEAP-MSCHAPV2.
- Se estiver usando uma chave WPA pré-compartilhada ou uma chave WPA2 pré-compartilhada, verifique se possui a senha correta configurada.
- Talvez você precise inserir o nome de usuário no telefone no formato domínio\nome\_de\_usuário ao autenticar-se com um domínio do Windows.

### **Mensagem de falha na autenticação de EAP**

#### **Problema**

A autenticação retorna a mensagem Falha na autenticação de EAP.

#### **Solução**

- Se estiver usando EAP, talvez você precise inserir o nome de usuário do EAP no telefone no formato domínio\nome\_de\_usuário ao autenticar-se com um domínio do Windows.
- Verifique se o nome de usuário e a senha corretos do EAP foram inseridos no telefone.

### **Erro de AP - Não é possível oferecer suporte a todos os recursos solicitados**

#### **Problema**

A autenticação retornou o a mensagem Erro de AP - Não é possível suportar todas as funcionalidades solicitadas.

#### **Solução**

No ponto de acesso, verifique se CKIP/CMIC não está habilitado para o SSID da VLAN de voz. O telefone sem fio não suporta esses recursos.

## **O telefone não é registrado no Cisco Unified Communications Manager**

Se um telefone passar do primeiro estágio (autenticando com ponto de acesso) e continuar a percorrer as mensagens exibidas na tela do telefone, ele não estará inicializando corretamente. O telefone não pode inicializar com êxito até que seja conectado à LAN e registrado em um servidor Cisco Unified Communications Manager.

As seções a seguir podem ajudá-lo a determinar o motivo pelo qual o telefone não pode ser inicializado corretamente.

## **O telefone não pode se conectar ao Servidor TFTP ou ao Cisco Unified Communications Manager**

#### **Problema**

Se a rede estiver desativada entre o telefone e o servidor TFTP ou o Cisco Unified Communications Manager, o telefone não poderá inicializar corretamente.

#### **Solução**

Garanta que a rede esteja atualmente em execução.

## **O telefone não consegue se conectar ao servidor TFTP**

#### **Problema**

A configuração do servidor TFTP no telefone está incorreta.

#### **Razão**

O telefone utiliza a configuração do servidor TFTP para identificar o servidor TFTP principal a ser usado. Se o servidor TFTP não responder à solicitação, o Gerenciador de comunicações 1 (CM1) será exibido como TFTP\_AS\_CM se o telefone não tiver sido registrado no Cisco Unified Communications Manager anteriormente.

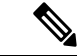

#### **Observação**

Se o telefone tiver sido registrado anteriormente no Cisco Unified Communications Manager, as informações da lista do Cisco Unified Communications Manager serão armazenadas em cache na memória. Se ocorrer uma falha no TFTP, você deve desligar o telefone para se conectar ao servidor TFTP.

O telefone tenta criar uma conexão TCP com o endereço IP TFTP e, em seguida, para o gateway. Se o serviço Cisco Unified Communications Manager não estiver em execução no servidor TFTP, ou se oSRST não estiver em execução no gateway, o telefone poderá continuar a percorrer o ciclo enquanto tenta contatar o servidor TFTP identificado.

O telefone não armazena em cache as informações de IP transmitidas do servidor DHCP, de modo que a solicitação TFTP deve ser enviada e respondida sempre que a alimentação do telefone for acionada.

#### **Solução**

Se você atribuiu um endereço IP estático ao telefone, digite manualmente o endereço do servidor TFTP. Consulte Configurar manualmente a rede do telefone no menu [Configurações.](w88x_b_wireless-8821-8821ex-admin-guide_chapter5.pdf#nameddest=unique_63)

Se você estiver usando DHCP, o telefone obterá o endereço para o servidor TFTP do servidor DHCP. Verifique o endereço IP configurado no servidor DHCP.

Você também pode ativar o telefone para usar um servidor TFTPestático. Essa configuração é particularmente útil se o telefone foi movido de um local para outro recentemente.

### **O telefone não consegue se conectar ao servidor**

#### **Problema**

Os campos de endereço IP e roteamento podem não estar configurados corretamente.

#### **Solução**

Verifique o endereçamento IP para o telefone. Se você estiver usando DHCP, o servidor DHCP deverá fornecer esses valores. Se você tiver atribuído um endereço IP estático ao telefone, insira esses valores manualmente.

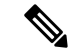

#### **Observação**

Quando o telefone IP sem fio perde o sinal de RF (sai da área de cobertura), o telefone não libera o servidor DHCP, a menos que atinja o tempo limite.

Verifique os seguintes problemas:

- Servidor DHCP: se tiver atribuído um endereço IP estático ao telefone, você não precisará inserir um valor para a opção Servidor DHCP. Se você estiver usando um servidor DHCP e o telefone IP sem fio receber uma resposta do servidor DHCP, as informações serão automaticamente configuradas. Consulte *Solução de problemas da porta do comutador*, disponível na URL: [https://www.cisco.com/en/US/products/](https://www.cisco.com/en/US/products/hw/switches/ps708/products_tech_note09186a008015bfd6.shtml) [hw/switches/ps708/products\\_tech\\_note09186a008015bfd6.shtml.](https://www.cisco.com/en/US/products/hw/switches/ps708/products_tech_note09186a008015bfd6.shtml)
- Endereço IP, Máscara de sub-rede, Gateway principal: se tiver atribuído um endereço IP estático ao telefone, você deverá definir as configurações para essas opções. Consulte Configurar [manualmente](w88x_b_wireless-8821-8821ex-admin-guide_chapter5.pdf#nameddest=unique_63) a rede do telefone no menu [Configurações.](w88x_b_wireless-8821-8821ex-admin-guide_chapter5.pdf#nameddest=unique_63)

Se estiver usando o DHCP, verifique os endereços IP distribuídos pelo servidor DHCP. Esteja ciente dos conflitos de DHCP e dos endereços IP duplicados. Consulte o documento *Noções básicas e solução de problemas do DHCP no Catalyst Switch ou Enterprise Networks*, disponível na URL: [https://www.cisco.com/](https://www.cisco.com/en/US/tech/tk648/tk361/technologies_tech_note09186a00800f0804.shtml) [en/US/tech/tk648/tk361/technologies\\_tech\\_note09186a00800f0804.shtml.](https://www.cisco.com/en/US/tech/tk648/tk361/technologies_tech_note09186a00800f0804.shtml)

### **O telefone não pode se conectar com o DNS**

#### **Problema**

O telefone apresenta informações incorretas do servidor DNS.

#### **Solução**

Se estiver usando DNS para se referir ao Cisco Unified Communications Manager, será preciso garantir a especificação de um servidor DNS. Você também deve verificar se há uma entrada de CNAME no servidor DNS para o sistema Cisco Unified Communications Manager.

Você também deve garantir que o DNSseja configurado para fazer consultas reversas. A configuração padrão do Windows 2000 consiste em executar buscas somente de encaminhamento.

Para obter informaçõessobre como determinar e alterar configurações DNS, consulte Configurar [manualmente](w88x_b_wireless-8821-8821ex-admin-guide_chapter5.pdf#nameddest=unique_63) a rede do telefone no menu [Configurações.](w88x_b_wireless-8821-8821ex-admin-guide_chapter5.pdf#nameddest=unique_63)

## **O Cisco Unified Communications Manager e os Serviços TFTP não estão funcionando**

#### **Problema**

Se o Cisco Unified Communications Manager e os serviços TFTP não estiverem em execução, os telefones talvez não possam inicializar corretamente. Nesse caso, é provável que você esteja enfrentando uma falha em todo o sistema e outros telefones e serviços não estão aptos a inicializar corretamente.

#### **Solução**

Se o serviço do Cisco Unified Communications Manager não estiver em execução, todos os dispositivos na rede que dependem dele para fazer chamadas serão afetados. Se o serviço TFTP não estiver em execução, muitos dispositivos não poderão ser inicializados com êxito. Para obter mais informações, consulte Iniciar serviço, na página 17.

## **O telefone não está configurado no Cisco Unified Communications Manager**

#### **Problema**

O telefone não está registrado no Cisco Unified Communications Manager

#### **Solução**

Um telefone pode ser registrado em um servidor Cisco Unified Communications Manager somente se o telefone for adicionado ao servidor ou se o registro automático estiver ativado.

Para verificar se o telefone está no banco de dados do Cisco Unified Communications Manager, escolha **Dispositivo** > **Telefone** em Administração do Cisco Unified Communications Manager. Clique em **Localizar** para pesquisar o telefone com base no endereço MAC. Para obter informações sobre como determinar um endereço MAC, consulte [Determinar](w88x_b_wireless-8821-8821ex-admin-guide_chapter4.pdf#nameddest=unique_96) o endereço MAC do telefone.

Se o telefone já estiver no banco de dados do Cisco Unified Communications Manager, o arquivo de configuração pode estar danificado. Consulte Corrupção do arquivo de configuração, na página 9 para obter assistência.

## **Corrupção do arquivo de configuração**

#### **Problema**

Se você continuar tendo problemas com um determinado telefone que outras sugestões neste capítulo não resolveram, o arquivo de configuração pode estar corrompido.

#### **Solução**

Crie um novo arquivo de configuração do telefone.

# **Problemas com a redefinição do telefone**

Se os usuários relatarem que seus telefones estão sendo redefinidos durante as chamadas ou enquanto estão ociosos, você deverá investigar a causa. Se a conexão de rede e a conexão do Cisco Unified Communications Manager estiverem estáveis, um telefone não deverá ser redefinido.

Normalmente, um telefone será redefinido se tiver problemas ao se conectar à rede ou ao Cisco Unified Communications Manager.

## **Reinicializações do telefone devido à configuração do ponto de acesso**

### **Problema**

O AP pode não estar configurado corretamente.

#### **Solução**

Verifique se a configuração sem fio está correta. Por exemplo, verifique se o ponto de acesso específico ou o comutador ao qual o telefone está conectado está inoperante.

## **O telefone é redefinido devido a interrupções de rede intermitentes**

#### **Problema**

Talvez sua rede esteja enfrentando interrupções intermitentes.

#### **Solução**

Interrupções de rede intermitentes afetam os dados e o tráfego de voz de modo diferente. Talvez sua rede esteja enfrentando interrupções intermitentes sem detecção. Se for isso, o tráfego dos dados pode reenviar pacotes perdidos e verificar se esses pacotes estão sendo recebidos e transmitidos. Entretanto, o tráfego de voz não pode recapturar pacotes perdidos. Em vez de retransmitir uma conexão de rede perdida, o telefone é redefinido e tentarse reconectar à rede. Entre em contato com o administrador do sistema para obter informações sobre problemas conhecidos na rede de voz.

## **O telefone é redefinido devido a erros de configuração do DHCP**

#### **Problema**

As configurações DHCP podem estar incorretas.

#### **Solução**

Verifique se você configurou corretamente o telefone para usar DHCP. Verifique se o servidor DHCP está configurado corretamente. Verifique a duração da concessão de DHCP. Recomendamos definir a duração da concessão para 8 dias.

#### **Tópicos relacionados**

Verificar configurações de DHCP, na página 16

## **O telefone é redefinido devido ao endereço IP estático incorreto**

#### **Problema**

O endereço IP estático atribuído ao telefone pode estar incorreto.

#### **Solução**

Se o telefone estiver atribuído a um endereço IP estático, verifique se você inseriu as configurações corretas.

## **O telefone é redefinido durante o uso intenso da rede**

#### **Problema**

Se o telefone parecer redefinir durante o uso intenso da rede, é provável que você não tenha uma VLAN de voz configurada.

#### **Solução**

Isolar os telefones em uma VLAN auxiliar separada aumenta a qualidade do tráfego de voz.

# **O telefone é redefinido intencionalmente**

#### **Problema**

Se você não for o único administrador com acesso ao Cisco Unified Communications Manager, verifique se ninguém mais redefiniu intencionalmente os telefones.

#### **Solução**

Você pode verificar se um telefone sem fio recebeu um comando de redefinição do Cisco Unified Communications Manager acessando o app **Configurações** no telefone e escolhendo **Configurações do administrador** > **Status** > **Estatísticas de WLAN**.

- Se o campo Reinicializar causa exibir Reset-Reset, o telefone recebeu um comando Reset/Reset da Administração do Cisco Unified Communications Manager.
- Se o campo Reinicializar causa exibir Reset-Restart, o telefone foi encerrado porque recebeu um comando Reset/Restart da Administração do Cisco Unified Communications Manager.

## **O telefone é redefinido devido ao DNS ou outros problemas de conectividade**

#### **Problema**

A redefinição do telefone continua, e você suspeita de problemas com o DNS ou de outros problemas de conectividade.

#### **Solução**

Se o telefone continuar a ser redefinido, elimine os erros de DNS ou outros erros de conectividade seguindo o procedimento descrito em Determinar problemas de DNS ou conectividade, na página 16.

# **Problemas de áudio**

Quando os usuários relatam que as chamadas ativas do telefone possuem uma qualidade de voz ruim que inclui áudio instável, estático ou lacunas no áudio ou sem áudio, use asinformações desta seção para identificar a causa do problema.

#### **Tópicos relacionados**

Problemas de roaming e qualidade de voz ou conexão perdida, na página 13

# **Áudio unidirecional ou sem caminho de fala**

#### **Problema**

Uma ou mais pessoas em uma chamada não ouvem qualquer áudio.

#### **Solução**

Use a lista a seguir para identificar possíveis causas do problema:

• Verifique o ponto de acesso para ver se a configuração de energia de transmissão corresponde à configuração de energia de transmissão no telefone. O áudio unidirecional é comum quando a configuração de energia do ponto de acesso é maior do que a do telefone.

O firmware do telefone suporta o controle de potência de transmissão dinâmica (DTPC). O telefone usa a potência de transmissão que o ponto de acesso anuncia na associação.

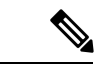

#### **Observação**

Com o DTPC, se o cliente de transmissão de energia estiver definido no ponto de acesso, o telefone usará automaticamente a mesma configuração de energia do cliente. Se o ponto de acesso estiver definido para a configuração máxima (máx.), o ponto de acesso usará a configuração de energia de transmissão no telefone.

- Verifique se o ponto de acesso está ativado para cache ARP. Quando o telefone está no modo de economia de energia ou digitalizando, o ponto de acesso pode responder ao telefone IP sem fio somente quando o cache ARP está ativado.
- Verifique seu gateway e o roteamento IP em busca de problemas de voz.
- Verifique se um firewall ou NAT está no caminho dos pacotes RTP. Se sim, você pode usar o Cisco IOS e o PIXNAT para modificar as conexões de modo que o áudio bidirecional seja possível.
- Verifique se a configuração de taxa de dados para o telefone e o ponto de acesso são iguais. Essas configurações devem coincidir ou o telefone deve ser definido para automático.
- Verifique o hardware do telefone para se certificar de que o alto-falante esteja funcionando corretamente.
- Verifica se o alto-falante está funcionando corretamente. Ajuste a configuração de volume do alto-falante e ligue para o telefone para verificar o alto-falante.

## **Volume do toque muito baixo**

#### **Problema**

O usuário reclama que o toque no telefone não é suficientemente alto.

#### **Solução**

Pressione o botão **Volume** na lateral do telefone e aumente o volume.

## **O telefone não toca**

### **Problema**

O usuário reclama que o telefone não toca.

#### **Solução**

Verifique as configurações do telefone:

- No aplicativo **Configurações**,
	- Verifique onde o toque deve tocar. Selecione **Configurações do telefone** > **Sons** > **Saída do toque** e verifique se o local correto está selecionado.
	- Verifique o toque de chamada. Selecione **Configurações do telefone** > **Sons** > **Toque** Se um toque não estiver definido, selecione um toque para o telefone.
- Para verificar se o alto-falante está funcionando corretamente, ajuste as configurações de volume do toque para o nível mais alto. Ative ostons do teclado ou ligue para o telefone para verificar o alto-falante.

# **Problemas de recursos**

Seus usuários podem relatar problemas com alguns recursos. Se você receber a mensagem exata que o usuário vê no telefone, você poderá identificar e corrigir a causa do problema.

## **Os usuários relatam problemas com o estacionamento de chamadas**

#### **Problema**

Seus usuários relatam ter visto estas mensagens:

- Não há local livre para estacionar esta chamada.
- O estacionamento de chamada não está disponível.

#### **Resolução**

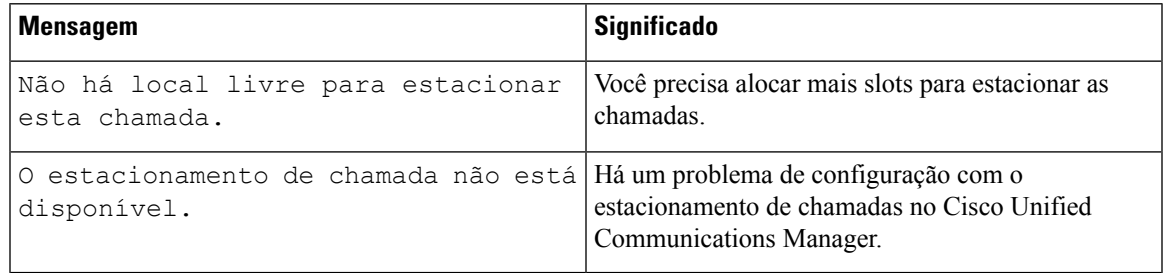

Para obter mais informações, consulte a documentação do Cisco Unified Communications Manager.

# **Problemas de roaming e qualidade de voz ou conexão perdida**

Se os usuários relatarem que, quando estão envolvidos em uma chamada telefônica ativa e caminhando de um local para outro (em roaming), a qualidade da voz se deteriora ou a conexão é perdida, utilize as informações nesta seção para identificar a causa do problema.

#### **Tópicos relacionados**

Problemas de áudio, na página 11

## **A qualidade da voz se deteriora durante o roaming**

#### **Problema**

O usuário reclama que a qualidade da voz se deteriora durante o roaming.

#### **Solução**

- Verifique o RSSI no ponto de acesso de destino para verificar se a intensidade do sinal é adequada. O próximo ponto de acesso deve ter um valor RSSI de -67 dBm ou superior.
- Verifique a pesquisa do site para determinar se a sobreposição do canal é adequada para o telefone e o ponto de acesso para transferir a chamada ao próximo ponto de acesso antes que o sinal seja perdido do ponto de acesso anterior.
- Verifique se o ruído ou a interferência na área de cobertura são muito grandes.
- Verifique se os níveis de sinal de ruído (SNR) são 25 dB ou mais altos para qualidade de voz aceitável.

## **Atrasos na conversa por voz durante o roaming**

#### **Problema**

O usuário reclama de atrasos na conversa por voz durante o roaming.

#### **Solução**

- Verifique a Lista de vizinhos para verificar se há outro ponto de acesso aceitável como uma opção de roaming. O próximo ponto de acesso deve ter um sinal de -67 dBm para ser movido com êxito.
- Verifique o comutador Cisco Catalyst 45xx. Se os comutadores Cisco Catalyst série 45xx estiverem sendo usados como os principais comutadores de Camada 3 na rede, assegure-se de que os blades do supervisor sejam de uma versão SUP2+ ou superior. O telefone sem fio (ou qualquer cliente sem fio) apresenta atrasos de roaming quando é usado um blade da versão anterior (SUP 1 ou SUP2).

# **OtelefoneperdeaconexãodoCiscoUnifiedCommunicationsManagerdurante o roaming**

#### **Problema**

O usuário reclama que a chamada é abandonada durante o roaming.

#### **Solução**

Verifique a configuração ou problemas de conectividade a seguir entre o telefone e o ponto de acesso:

- A intensidade do sinal de RF pode ser fraca. Acesse a Lista de vizinhos e verifique o valor RSSI do próximo ponto de acesso.
- O próximo ponto de acesso pode não ter conectividade com o Cisco Unified Communications Manager.

Ш

- Pode haver uma incompatibilidade de tipo de autenticação entre o telefone e o próximo ponto de acesso.
- O ponto de acesso pode estar em uma sub-rede diferente do ponto de acesso anterior. O Telefone IP sem fio Cisco Unified é capaz apenas de um roaming de Camada 2. O roaming de cCmada 3 requer um WLSM que utilize GRE. Para obter mais informações, consulte [WLANs](w88x_b_wireless-8821-8821ex-admin-guide_chapter2.pdf#nameddest=unique_83) e roaming.
- Se estiver usando a autenticação de EAP-FAST, EAP-TLS,PEAP-GTC ouPEAP-MSCHAPV2, o ponto de acesso poderá estar usando filtros para bloquear as portas TCP. O servidor RADIUS utiliza a porta 1812 para autenticação e 1813 para contabilidade.

## **O telefone não retorna à banda preferida**

#### **Problema**

O telefone não retorna à banda sem fio preferida.

#### **Solução**

Para obter informações sobre solução de problemas, consulte *Guia de implementação do Telefone IP sem fio Cisco série 8821*.

# **Procedimentos da solução de problemas**

Esses procedimentos podem ser usados para identificar e corrigir problemas.

# **Verificar configurações de TFTP**

#### **Procedimento**

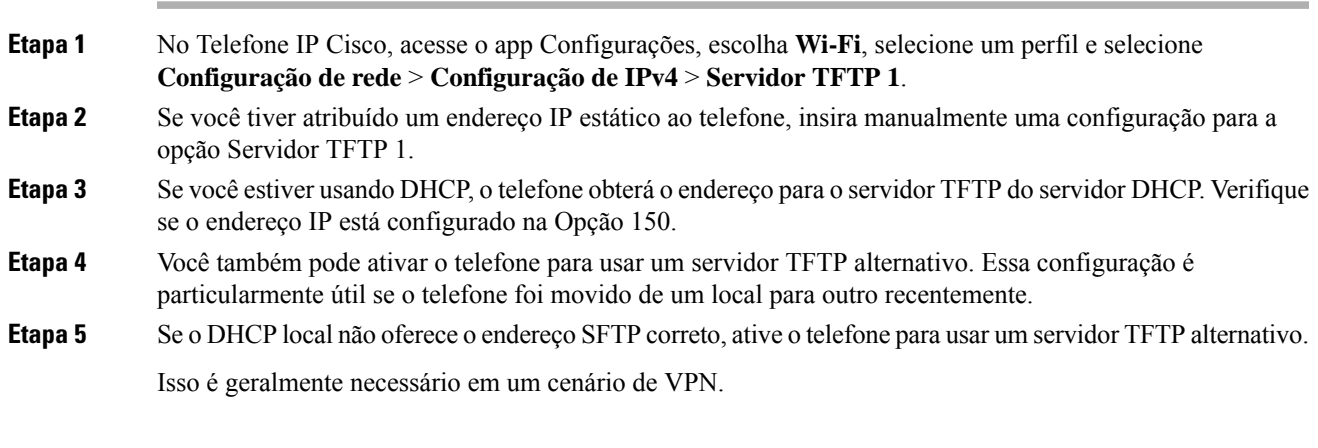

**Tópicos relacionados**

Acessar o app [Configurações](w88x_b_wireless-8821-8821ex-admin-guide_chapter5.pdf#nameddest=unique_98)

# **Determinar problemas de DNS ou conectividade**

### **Procedimento**

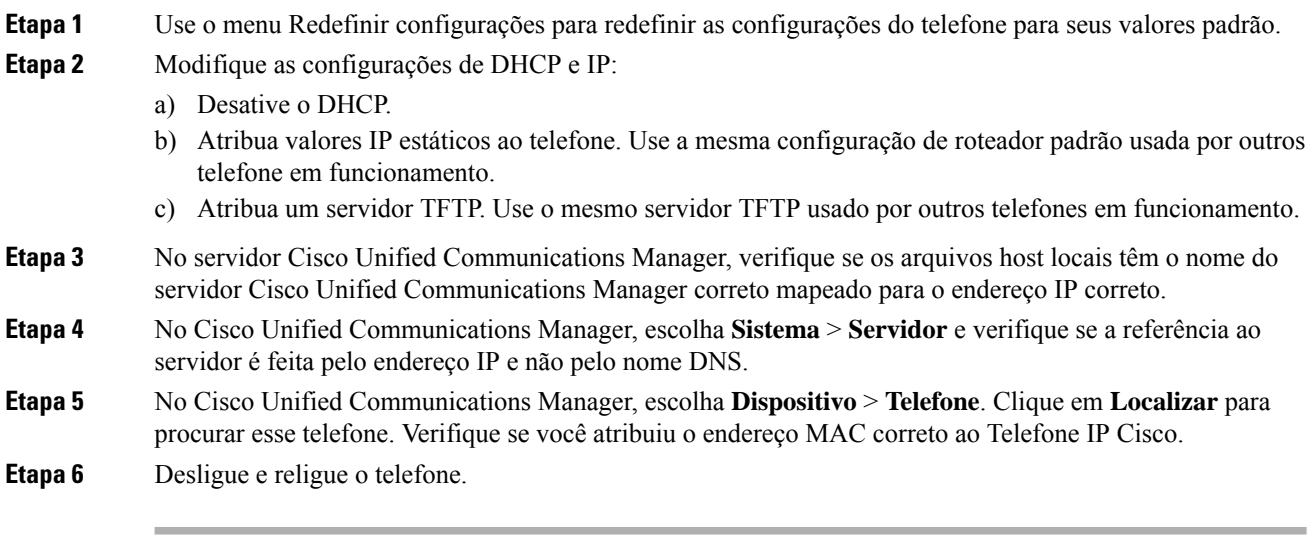

### **Tópicos relacionados**

[Restauro](w88x_b_wireless-8821-8821ex-admin-guide_chapter8.pdf#nameddest=unique_179) do telefone [Determinar](w88x_b_wireless-8821-8821ex-admin-guide_chapter4.pdf#nameddest=unique_96) o endereço MAC do telefone Acessar o app [Configurações](w88x_b_wireless-8821-8821ex-admin-guide_chapter5.pdf#nameddest=unique_98)

# **Verificar configurações de DHCP**

#### **Procedimento**

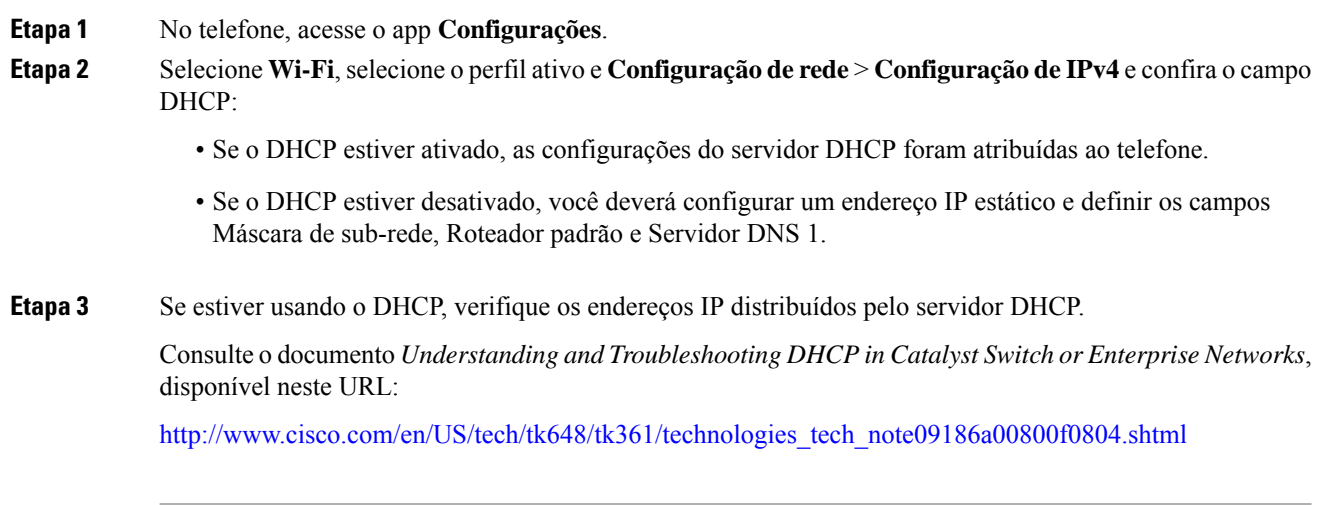

#### **Tópicos relacionados**

Acessar o app [Configurações](w88x_b_wireless-8821-8821ex-admin-guide_chapter5.pdf#nameddest=unique_98)

## **Criar um novo arquivo de configuração do telefone**

Quando você remove um telefone do banco de dados do Cisco Unified Communications Manager, o arquivo de configuração é excluído do servidor TFTP do Cisco Unified Communications Manager. Os números de diretório do telefone permanecem no banco de dados do Cisco Unified Communications Manager. Eles são chamados de DNs não atribuídos e podem ser usados para outros dispositivos. Se DNs não atribuídos não forem usados por outros dispositivos, exclua-os do banco de dados do Cisco Unified Communications Manager. Você pode usar o Relatório de plano de rota para visualizar e excluir números de referência não atribuídos. Para obter mais informações, consulte a documentação da sua versão específica do Cisco Unified Communications Manager.

Alterar os botões em um modelo de botão do telefone, ou atribuir outro modelo de botão a um telefone, pode resultar na inacessibilidade de números de diretório no telefone. Os números de diretório continuam sendo atribuídos ao telefone no banco de dados do Cisco Unified Communications Manager, mas não há botão no telefone com o qual as chamadas possam ser atendidas. Esses números de diretório devem ser removidos do telefone e excluídos, se necessário.

#### **Procedimento**

- **Etapa 1** No Cisco Unified Communications Manager, escolha **Dispositivo** > **Telefone** e clique em **Localizar** para encontrar o telefone que está com problemas.
- **Etapa 2** Escolha **Excluir** para remover o telefone do banco de dados do Cisco Unified Communications Manager.

**Observação** Quando você remove um telefone do banco de dados do Cisco Unified Communications Manager, o arquivo de configuração é excluído do servidor TFTPdo Cisco Unified Communications Manager. Os números de diretório do telefone permanecem no banco de dados do Cisco Unified Communications Manager. Eles são chamados de DNs não atribuídos e podem ser usados para outros dispositivos. Se DNs não atribuídos não forem usados por outros dispositivos, exclua-os do banco de dados do Cisco Unified Communications Manager. Você pode usar o Relatório de plano de rota para visualizar e excluir números de referência não atribuídos.

- **Etapa 3** Adicione o telefone de volta ao banco de dados do Cisco Unified Communications Manager.
- **Etapa 4** Desligue e religue o telefone.

## **Iniciar serviço**

Um serviço deve ser ativado para que possa ser iniciado ou parado.

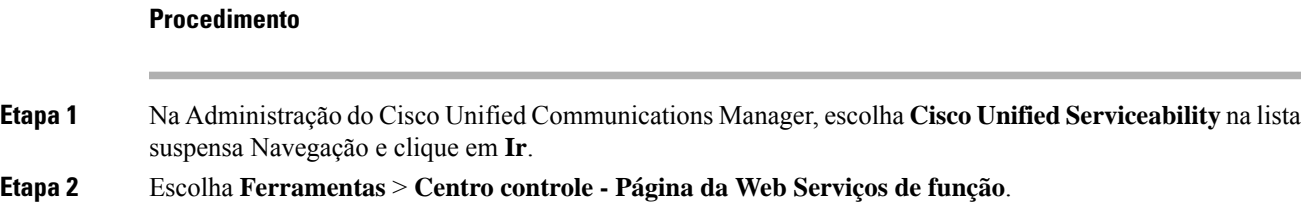

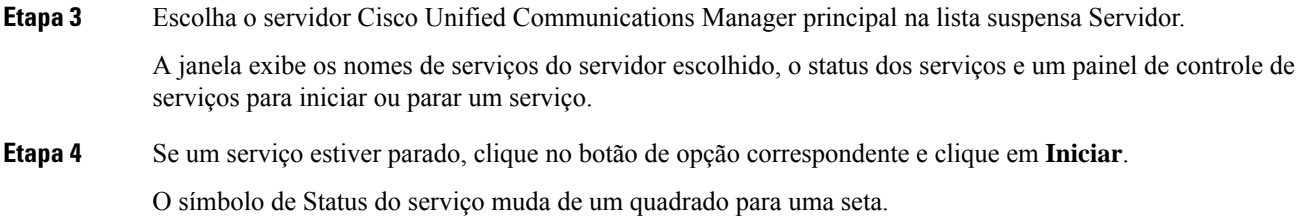

# **Capturar registros do telefone**

Se os usuários enfrentarem problemas e você precisar entrar em contato com o TAC da Cisco para obter assistência, precisará capturar os arquivos de log do telefone. Os arquivos de log ajudarão o TAC a resolver o problema.

Capture esses logs o mais próximo possível do evento problemático. Se o usuário puder recriar o problema facilmente, solicite ao usuário que registre o que foi feito para ocasionar o problema.

#### **Antes de Iniciar**

Verifique se o acesso à web está ativado para o telefone.

Se possível, pergunte ao usuário em que período o problema ocorreu.

#### **Procedimento**

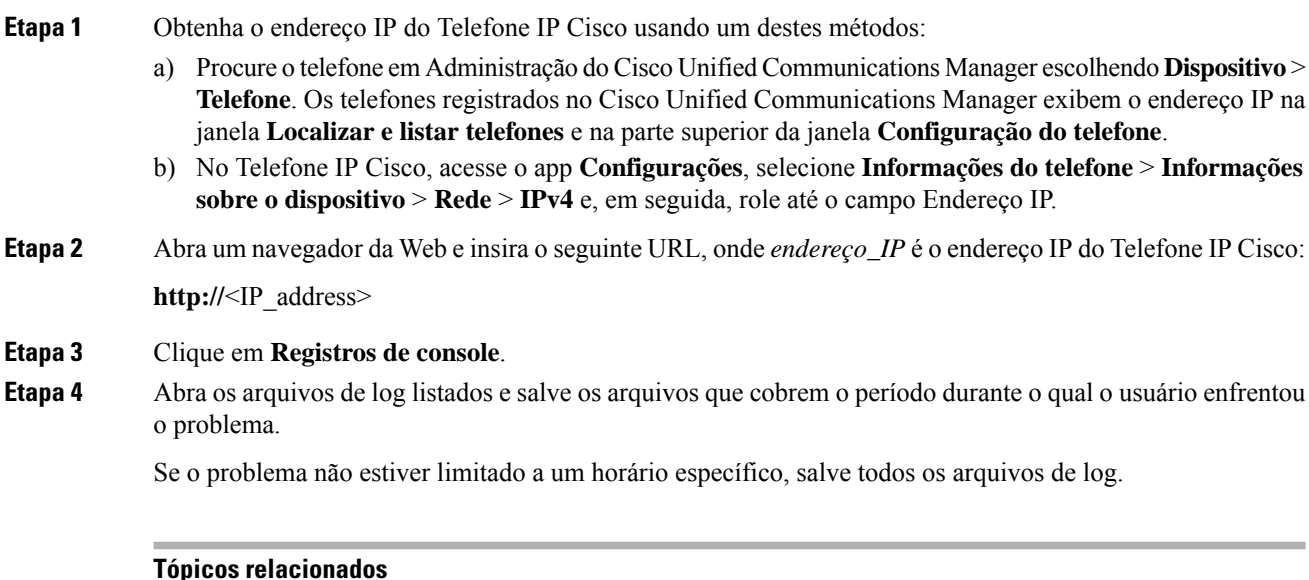

[Configurar](w88x_b_wireless-8821-8821ex-admin-guide_chapter4.pdf#nameddest=unique_109) recursos do telefone para todos os telefones [Configurar](w88x_b_wireless-8821-8821ex-admin-guide_chapter4.pdf#nameddest=unique_110) recursos do telefone para um grupo de telefones [Configurar](w88x_b_wireless-8821-8821ex-admin-guide_chapter4.pdf#nameddest=unique_111) recursos do telefone para um único telefone Criar um relatório de problemas do telefone, na página 20

## **Registrar uma captura de tela**

Se os usuários tiverem problemas e você precisar entrar em contato com o TAC da Cisco para obter ajuda, uma captura da tela do telefone pode ajudar o TAC a resolver o problema.

#### **Antes de Iniciar**

Verifique se o acesso à web está ativado para o telefone.

#### **Procedimento**

**Etapa 1** Obtenha o endereço IP do Telefone IP Cisco usando um destes métodos:

- a) Procure o telefone em Administração do Cisco Unified Communications Manager escolhendo **Dispositivo** > **Telefone**. Os telefones registrados no Cisco Unified Communications Manager exibem o endereço IP na janela **Localizar e listar telefones** e na parte superior da janela **Configuração do telefone**.
- b) No Telefone IP Cisco, acesse o app **Configurações**, selecione **Informações do telefone** > **Informações sobre o dispositivo** > **Rede** > **IPv4** e, em seguida, role até o campo Endereço IP.
- **Etapa 2** Abra um navegador da Web e insira o seguinte URL, onde *endereço\_IP* é o endereço IPdo Telefone IP Cisco:

**http://***IP\_address***/CGI/Screenshot**

**Etapa 3** Após a solicitação, insira o nome de usuário e senha. O telefone cria uma imagem da tela do telefone.

**Etapa 4** Salve o arquivo no computador.

#### **Tópicos relacionados**

[Configurar](w88x_b_wireless-8821-8821ex-admin-guide_chapter4.pdf#nameddest=unique_109) recursos do telefone para todos os telefones [Configurar](w88x_b_wireless-8821-8821ex-admin-guide_chapter4.pdf#nameddest=unique_110) recursos do telefone para um grupo de telefones [Configurar](w88x_b_wireless-8821-8821ex-admin-guide_chapter4.pdf#nameddest=unique_111) recursos do telefone para um único telefone

# **Acessar diagnóstico do telefone**

O menu **Diagnóstico** no telefone permite que você solucione alguns problemas comuns do telefone.

#### **Procedimento**

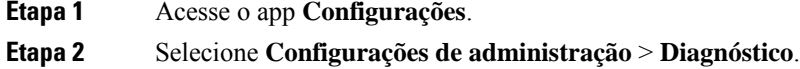

## **Executar diagnóstico de áudio**

A entrada de **Áudio** no menu **Diagnóstico** do telefone permite que você solucione problemas com o áudio no telefone.

#### **Procedimento**

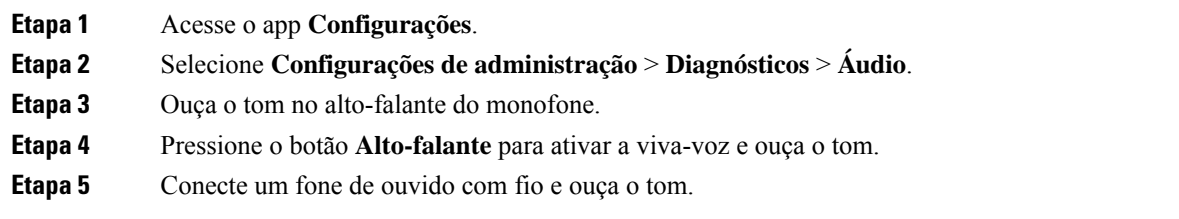

## **Executar diagnóstico de WLAN**

A entrada de **WLAN** no menu **Diagnóstico** no telefone permite que você solucione problemas de WLAN do telefone.

#### **Procedimento**

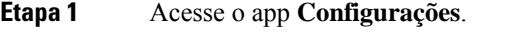

- **Etapa 2** Selecione **Configurações de administração** > **Diagnóstico** > **WLAN**.
- **Etapa 3** Após a solicitação, selecione **Continuar**.
- **Etapa 4** Selecione o perfil que está atualmente em uso.

A tela exibe as informações da WLAN.

## **Localizar a lista de pontos de acesso vizinhos**

O menu Lista vizinha no telefone fornece a lista de pontos de acesso aos quais o telefone pode se conectar.

#### **Procedimento**

**Etapa 1** Acesse o app **Configurações**. **Etapa 2** Selecione **Definições do admin.** > **Lista vizinha**.

#### **Tópicos relacionados**

Acessar o app [Configurações](w88x_b_wireless-8821-8821ex-admin-guide_chapter5.pdf#nameddest=unique_98)

# **Criar um relatório de problemas do telefone**

Se os usuários tiverem um problema com seus telefones, você poderá pedir que eles gerem um relatório de problemas usando a ferramenta Relatório de problemas(PRT). Você pode acessar o relatório a partir da página da Web de administração do telefone.

#### **Procedimento**

- **Etapa 1** No telefone que tem o problema, acesse o app **Configurações**.
- **Etapa 2** Selecione **Informações do telefone** > **Relatar problema**.
- **Etapa 3** Pressione **Enviar**.
- **Etapa 4** Acesse a página da Web de administração do telefone para baixar o relatório.

#### **Tópicos relacionados**

Página de [administração](w88x_b_wireless-8821-8821ex-admin-guide_chapter5.pdf#nameddest=unique_81) do Telefone IP Cisco Acessar o app [Configurações](w88x_b_wireless-8821-8821ex-admin-guide_chapter5.pdf#nameddest=unique_98)

## **Gerar um relatório de problemas a partir da página da web de administração**

Você pode gerar remotamente um relatório de problemas para um telefone com a página da web de administração.

#### **Antes de Iniciar**

Conecte-se à página da web de administração. Para obter mais informações, consulte [Acessar](w88x_b_wireless-8821-8821ex-admin-guide_chapter5.pdf#nameddest=unique_130) a página da Web de [administração](w88x_b_wireless-8821-8821ex-admin-guide_chapter5.pdf#nameddest=unique_130) do telefone.

### **Procedimento**

**Etapa 1** Clique em **Registros de dispositivo** > **Registros de console**.

**Etapa 2** Clique em **Relatar problema**.

L

**Solução de problemas**

## Sobre a tradução

A Cisco pode fornecer traduções no idioma local deste conteúdo em alguns locais. Observe que essas traduções são fornecidas apenas para fins informativos e, se houver alguma inconsistência, a versão em inglês deste conteúdo prevalecerá.